## intestazione con campo data 24/10/11 **ESERCITAZIONE DI WORD (Titolo in Comics 14 – grassetto e centrato)**

Questo documento usa pagine aventi margine destro e margine sinistro uguale a 2 cm, margine superiore e margine inferiore uguali a 2 cm, distanza delle intestazioni e dei piè di pagina pari a 2 cm, rilegatura pari ad 1 cm. Il carattere utilizzato è Arial, con dimensione 12 punti.

Questo paragrafo ha un rientro a sinistra di 1 cm, il primo rigo ha un rientro speciale di 1,25 cm, è scritto in carattere corsivo ed ha una interlinea di 1,5 righe.

Questo paragrafo ha rientro zero. I dati tabellari che seguono rappresentano personaggi di fumetti e rispettive fidanzate, sono organizzati con tabulazioni centrate, impostate a 5cm e 10 cm e un'interlinea di 1,5 righe:

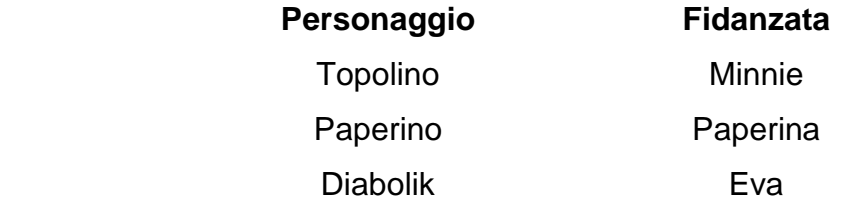

In questo punto, inseriamo anche una nota a piè di pagina<sup>1</sup>.

Questo paragrafo è sottolineato. Il prossimo rigo è stato copiato dalla tabella precedente con copia ed incolla rimuovendo poi l'effetto sottolineato.

Personaggio Fidanzata

Segue una dimostrazione in cui è stato necessario inserire dei simboli.

Se α=30° e β=15° allora (α + β) = 45°

La stessa formula può essere scritta con l'aiuto di Equation Editor – ma è necessario che sia installato - (Menù Inserisci | Oggetto...)

[inserire la formula con Equation Editor]

[inserire un'interruzione di **sezione Pagina Successiva** in questo punto]

inserire numero della pagina (dal menù Inserisci) 1  $\overline{a}$ 1 Questa è la nota a piè di pagina in times New Roman 10 punti.

Diversa intestazione per la seconda pagina

Questa nuova pagina è stata ottenuta con una interruzione di pagina inserita nella precedente.

Il prossimo elenco, invece è stato ottenuto usando gli elenchi numerati con carattere comics:

- **1. Capitolo 1** 
	- **1.1. Paragrafo 1**
	- **1.2. Paragrafo 2**
- **2. Capitolo 2** 
	- **2.1. Paragrafo 1** 
		- **2.1.1. Sotto-Paragrafo 1**
	- **2.2. Paragrafo 2**

Il paragrafo ha un rientro sinistro di 5 cm e destro di 2 cm, l'allineamento è giustificato. L'immagine è **stata** stata scelta a caso. Inserire un'immagine qualsiasi nel vostro documento, impostando la disposizione del testo su incorniciato.

## **Il seguente paragrafo è stato ottenuto copiando 10 volte questo paragrafo. Successivamente rendere il testo giustificato, Arial 10 pt e formattare in 2 colonne.**

Il seguente paragrafo è stato ottenuto copiando 10 volte questo paragrafo. Successivamente rendere il testo *giustificato*, Arial 10 pt e formattare in 2 colonne. Il seguente paragrafo è stato ottenuto copiando 10 volte questo paragrafo. Successivamente rendere il testo giustificato, Arial 10 pt e formattare in 2 colonne. Il seguente paragrafo è stato ottenuto copiando 10 volte questo paragrafo. Successivamente rendere il testo giustificato, Arial 10 pt e formattare in 2 colonne. Il seguente paragrafo è stato ottenuto copiando 10 volte questo paragrafo. Successivamente rendere il testo giustificato, Arial 10 pt e formattare in 2 colonne. Il seguente paragrafo è stato ottenuto copiando 10 volte questo paragrafo. Successivamente rendere il testo giustificato, Arial 10 pt e formattare in 2 colonne. Il seguente paragrafo

è stato ottenuto copiando 10 volte questo paragrafo. Successivamente rendere il testo giustificato, Arial 10 pt e formattare in 2 colonne. Il seguente paragrafo è stato ottenuto copiando 10 volte questo paragrafo. Successivamente rendere il testo giustificato, Arial 10 pt e formattare in 2 colonne. Il seguente paragrafo è stato ottenuto copiando 10 volte questo paragrafo. Successivamente rendere il testo giustificato, Arial 10 pt e formattare in 2 colonne. Il seguente paragrafo è stato ottenuto copiando 10 volte questo paragrafo. Successivamente rendere il testo giustificato, Arial 10 pt e formattare in 2 colonne. Il seguente paragrafo è stato ottenuto copiando 10 volte questo paragrafo. Successivamente rendere il testo giustificato, Arial 10 pt e formattare in 2 colonne.

Questo è un paragrafo con rientro sinistro di 8 cm. **Distinti saluti. Rende (inserire il campo data) 24/10/2011**